## **How To Use Space Dashboard Floor Viewer**

To zoom in, click "Zoom In". Alternatively, you can use your mouse scroll wheel.

Space Dashboard DASHBOARD TEMPORARY AVAILABILITY (COVID-19) SCORECARD F

Current Q ahm X Q finance X Q Employ

Display Tools

Overlays

To zoom out, click "Zoom Out". Alternatively, you can use your mouse scroll wheel.

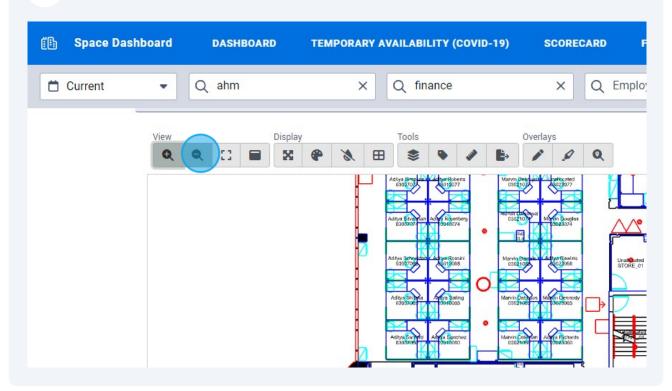

To view the entire floor plan, click "Zoom Extents".

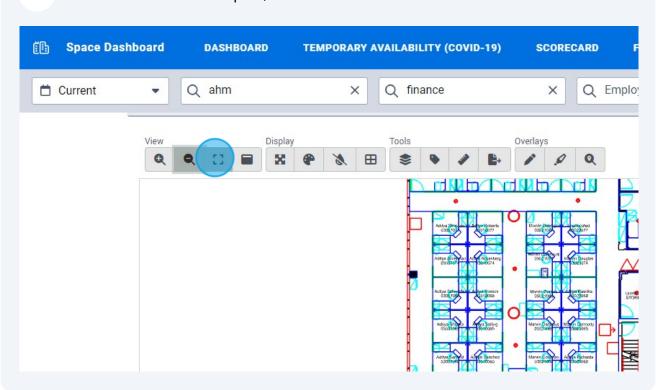

4 To make the floor plan full screen, click "Toggle Full Screen"

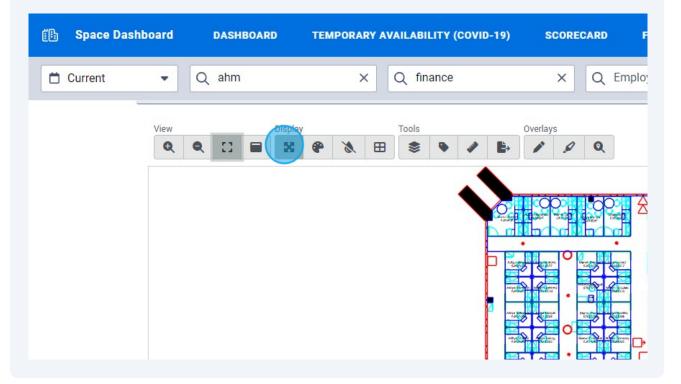

To change the drawing from colour to black and white, click "Toggle Monochrome"

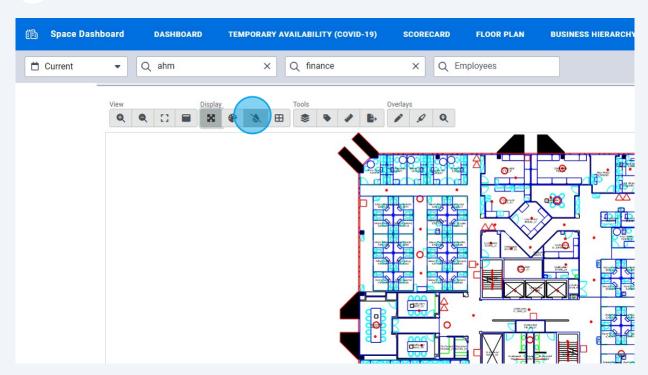

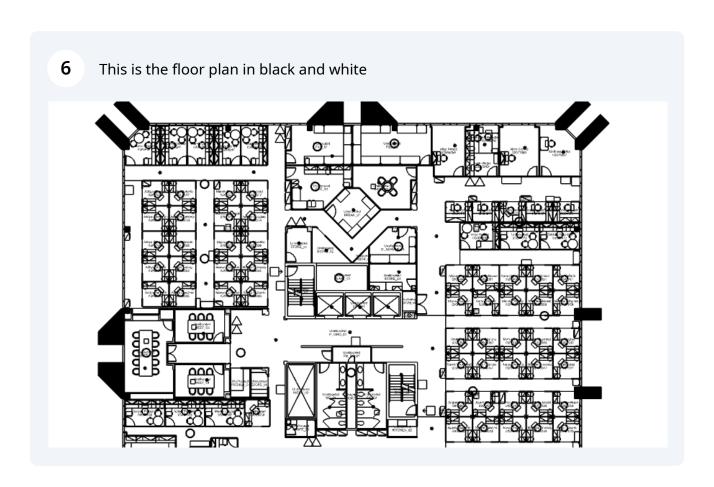

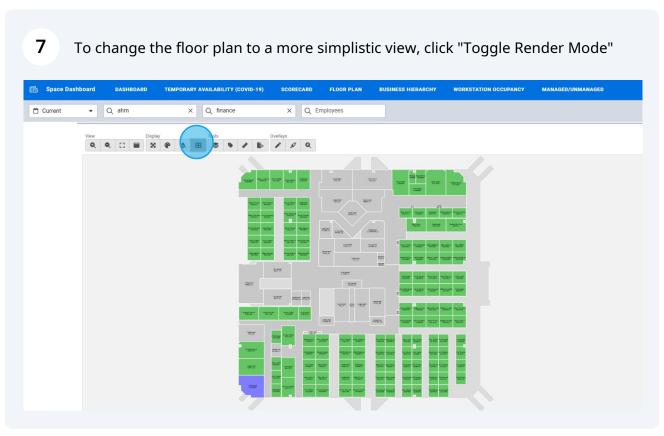